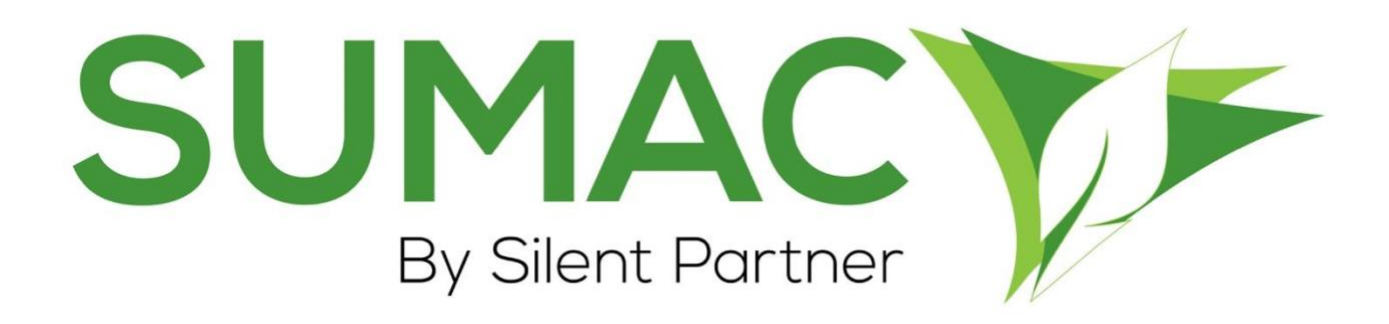

# **Version 4.5.8 Release Notes**

2019-12-04

# **Contents**

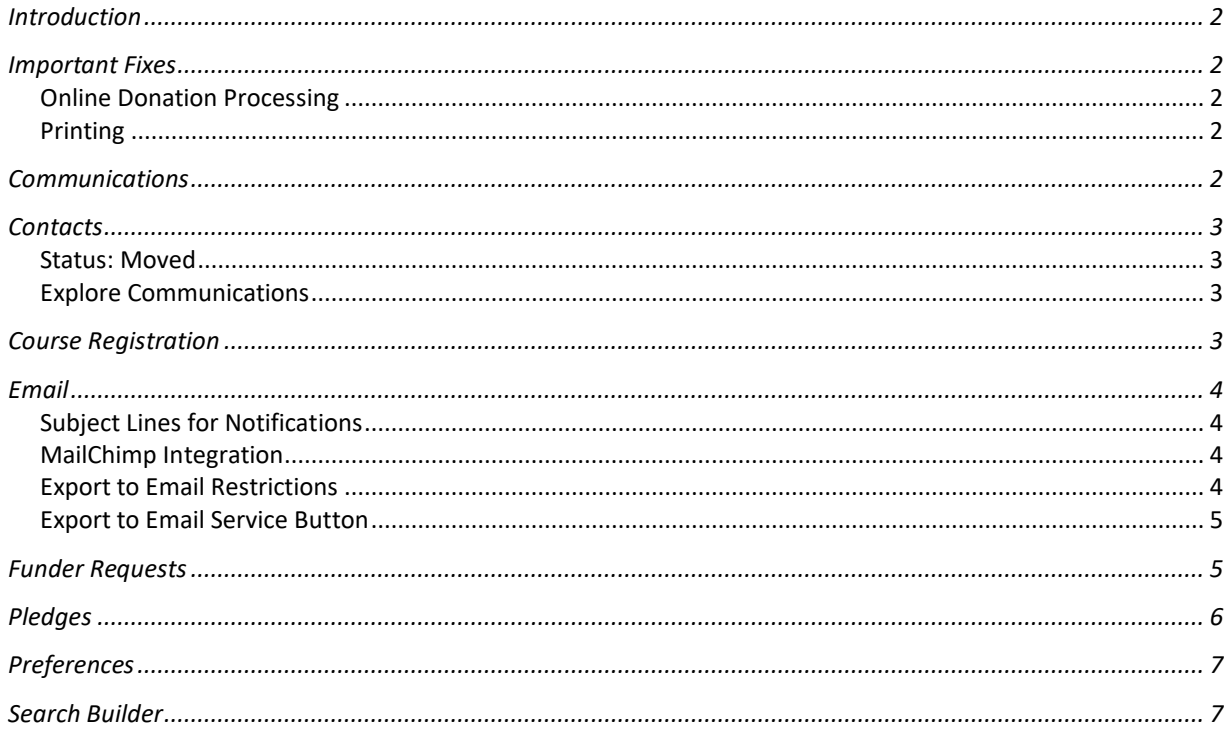

# <span id="page-1-0"></span>**Introduction**

This document describes the changes made to release 4.5.7 of Sumac to create release 4.5.8.

### <span id="page-1-1"></span>**Important Fixes**

Sumac includes bug fixes and experience optimizations as a standard part of every release. These minor changes are not normally documented in the release notes, but this release has some fixes to issues that affected many users. We've included the "Important Fixes" section to highlight those changes.

### <span id="page-1-2"></span>*Online Donation Processing*

Sumac's online donation platform experienced an intermittent issue where donations made online were not being recorded properly in the database. Fixing this issue was a top priority for us because our job is to make your organization run as smoothly as possible.

We have identified that this issue occurred in rare cases where an invalid character was entered by the donor into one of the website's donation field. Because of this, we have improved the way Sumac handles this error, so that now the donation is not processed until the donor repairs the problem text. Sumac helps the donor with an alert that identifies which field is causing the issue.

### <span id="page-1-3"></span>*Printing*

In the last version of Sumac, customers were reporting problems with printing directly from Sumac. We have discovered that this issue was caused by a bug in the most recent version of Java.

We have since implemented a repaired version of Java into Sumac, so the printing issues will resolve in Sumac  $4.5.8$ .

### <span id="page-1-4"></span>**Communications**

You are now able to click the chain-link icon to see a contact record from within a communications record.

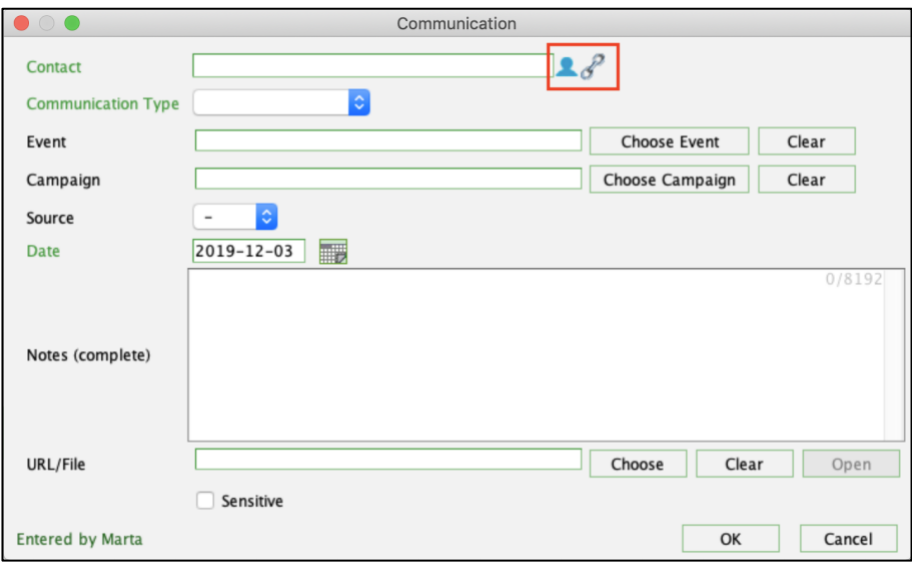

# <span id="page-2-0"></span>**Contacts**

We have made improvements to the Contacts area of Sumac.

### <span id="page-2-1"></span>*Status: Moved*

The Move feature available in the contact record has been improved. When a contact's status is changed to "moved" Sumac intuitively offers to move address information for the contact into a Notes field. In this release, the information included in this move has been expanded to include "Business Email".

#### <span id="page-2-2"></span>*Explore Communications*

You are now able to use the Explore Communications tool from within the contact list. In previous releases, this feature was only accessible through the communications list. To access the feature from the contacts list, go to Contacts  $>$  Analyze & Report  $>$  Explore Communications.

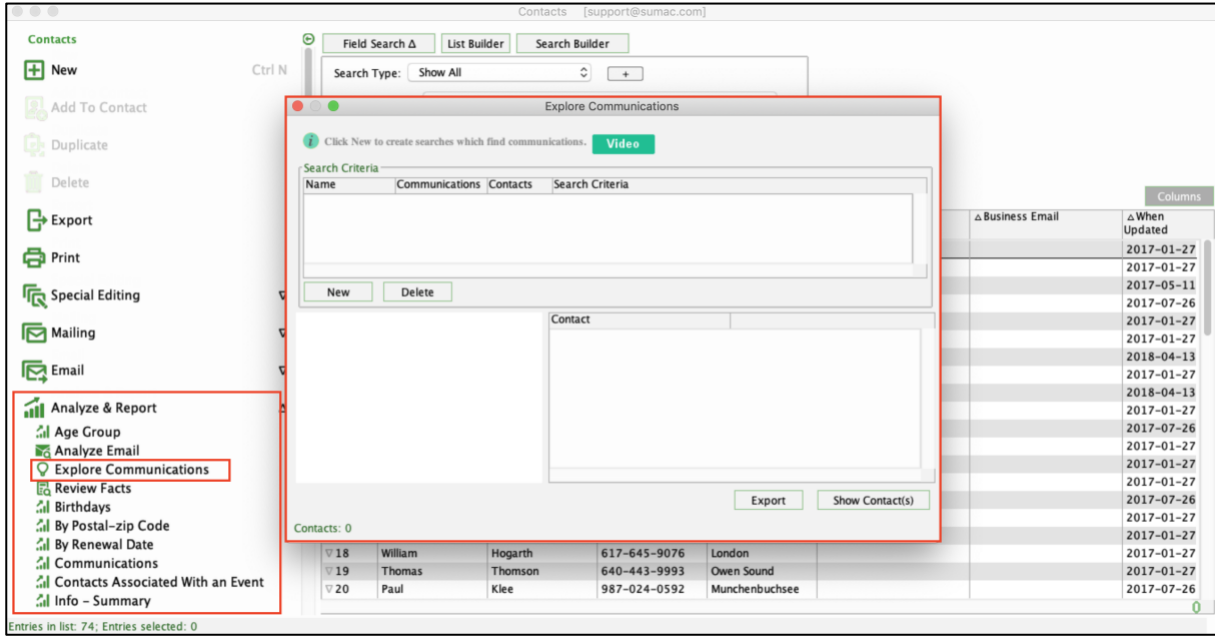

### <span id="page-2-3"></span>**Course Registration**

You are now able to view Contact data as columns in the Registrations lists for the Course Registration module. This functionality also expands into the ability to export this contact data as part of a Registrations export. The feature can be used for a variety of casts, but most importantly it improves usability for Sumac users who need to communicate with registrants in some way and wish to do that without toggling back and forth between Course Registration and Contact lists.

### <span id="page-3-0"></span>**Email**

We have made improvements to the way that Sumac handles emailing.

#### <span id="page-3-1"></span>*Subject Lines for Notifications*

You are now able to control the subject line for the emails automatically sent from Sumac. This is specifically relevant for emails that are automatically sent from an online action like a donation or course registration. Administrators can set this in Utilities > Customize Database > Preferences. The specific tabs where this is relevant in preferences are:

- Course Registrations
- Donations
- Memberships
- Ticketing
- Pledges

#### <span id="page-3-2"></span>*MailChimp Integration*

The ID and Salutation fields are now included in the export from Sumac to Mail Chimp. This information can then be used in mailings sent from MailChimp.

### <span id="page-3-3"></span>*Export to Email Restrictions*

Administrators are now better able to restrict which users are able to export contact lists into the thirdparty email service. This preference is set in Utilities > Sumac Administration > Users > Export to Email Service. When set, the user is able to export to any integrated email services. This preference only appears if your database has an email service set up. This can be done in Utilities > Customize Database > Lookup List > Area: Contacts, List: Email Services.

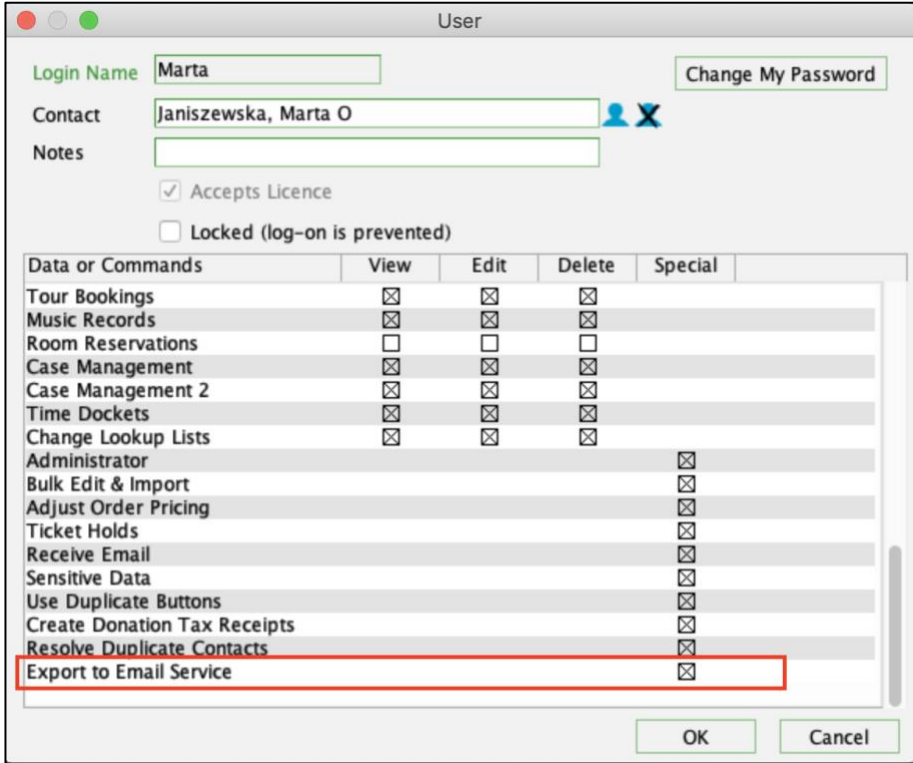

#### <span id="page-4-0"></span>*Export to Email Service Button*

In past versions of Sumac, exports to an integrated email services were triggered by clicking the Export button on the side panel of the Contacts list. This means that each time a user wanted to run a non-email export they were required to reject the "Would you like to export to an email service?" prompt. To simplify this workflow, we have added a dedicated "Export to Email Service" button on the side panel of the Contacts list. This button only displays for users who have the permission for exporting enabled (See the previous item in this list).

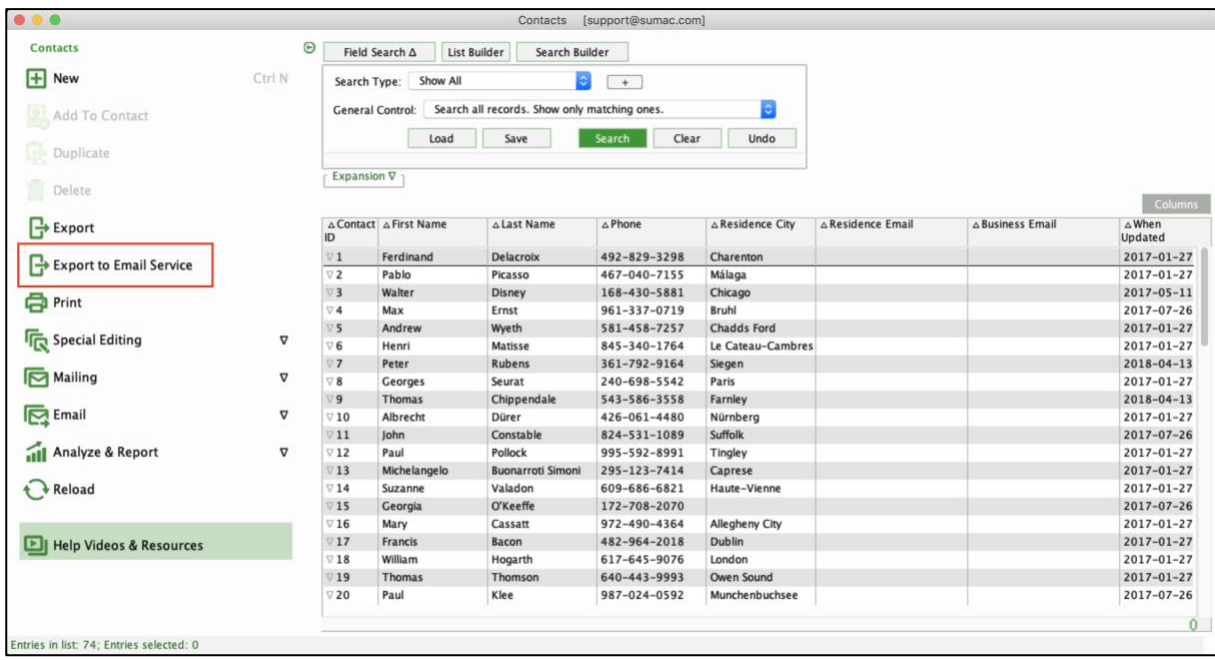

### <span id="page-4-1"></span>**Funder Requests**

When entering a new donation, Sumac now checks the donor to see for existing fund requests. If a fund request is present, the user is presented with an alert, suggesting that they attach the donation to a fund request. This is useful for ensuring that the data you enter is thorough and considerately entered. You will now avoid the issue of missing critical donations when evaluating fund requests.

# <span id="page-5-0"></span>**Pledges**

Administrators are now better able to control the date controls for donors on their website. In Utilities > Customize Database > Preferences > Pledge tab: Website Integration > Default end date for pledges entered online. There are now three options:

- **Default end date.** This option allows you to enter a set end date for all new online pledges. This is a manually set date and is the responsibility of the organization to keep updated.
- **Duration (based on first donation date)**. Setting this option tells Sumac to count x number of months from the date of the first donation to set the expiry. For example, if the value here is set to 12, then the expiry for a pledge made on December 12, 2019 will be set to December 12, 2020. The maximum value for this field is 60.
- **No end date**. This is the option set by default by sumac and does not impose an end date on pledges.

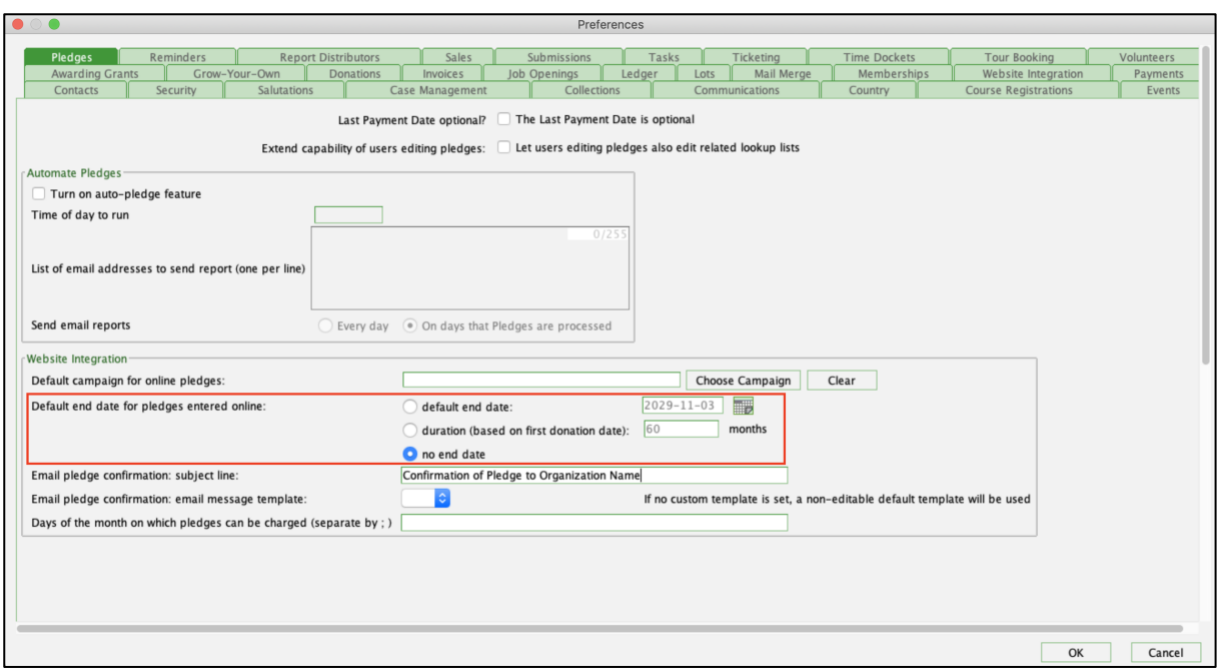

# <span id="page-6-0"></span>**Preferences**

We have simplified the way that administrators modify the which tabs show in Contact records. In Utilities > Customize Database > Preferences > Contacts, tabs can now be modified in one spot. The available modifications include hiding and renaming tabs as necessary. In the past, tabs were enabled with checkboxes displayed on the main Contact preferences page.

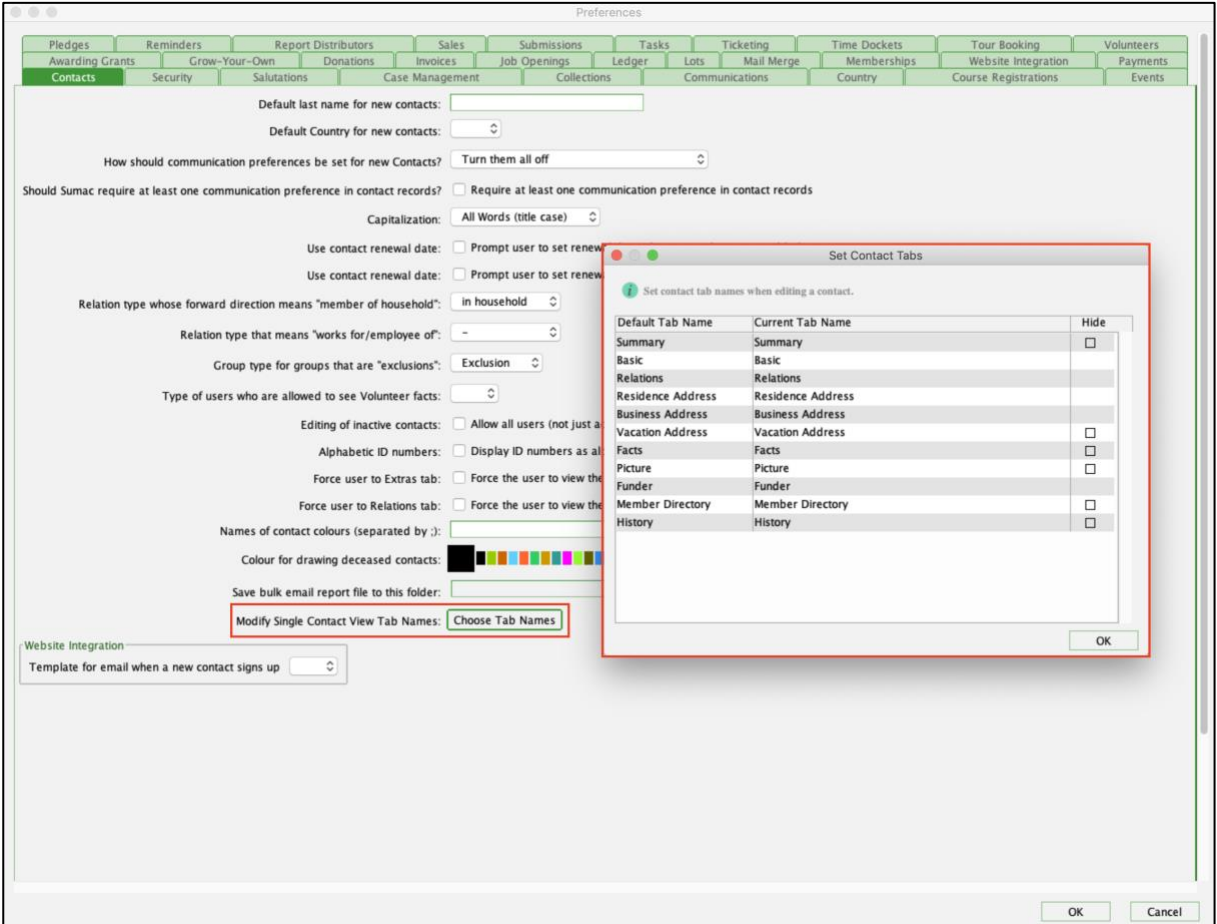

# <span id="page-6-1"></span>**Search Builder**

You are now able to search by inactive campaigns in Search Builder. In the past, only active campaigns were searchable in Search Builder.